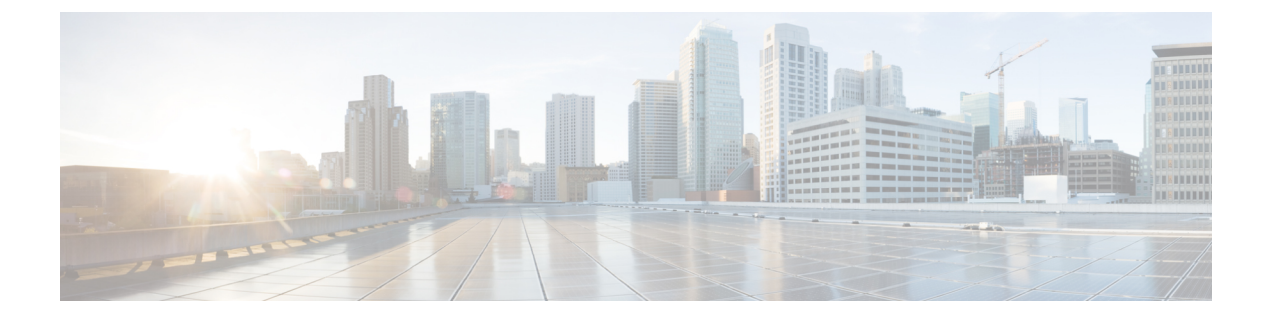

# **Cisco VVB Installation on KVM**

• [Install](#page-0-0) Cisco VVB on KVM , on page 1

## <span id="page-0-0"></span>**Install Cisco VVB on KVM**

#### **Before you begin**

- Download Cisco VVB OVA template from CCO. Read the OVA's readme file before you create a virtual machine using the OVA.
- For hardware requirements, see [https://www.cisco.com/c/dam/en/us/td/docs/voice\\_ip\\_comm/uc\\_system/](https://www.cisco.com/c/dam/en/us/td/docs/voice_ip_comm/uc_system/virtualization/virtualization-cisco-virtualized-voice-browser.html) [virtualization/virtualization-cisco-virtualized-voice-browser.html.](https://www.cisco.com/c/dam/en/us/td/docs/voice_ip_comm/uc_system/virtualization/virtualization-cisco-virtualized-voice-browser.html)

#### **Procedure**

**Step 1** Copy the OVA image from FTP/TFTP server to the router by running:

#### **copy ftp harddisk**

#### **Example:**

```
router# copy ftp harddisk:
Address or name of remote host [10.10.10.10]?
Source filename [ag2.xml]? VVB_12_0_1_ISR4K.ova
Destination filename [VVB 12 0 1 ISR4K.ova]?
Accessing ftp://10.10.10.\overline{10}/\overline{\text{VVB}}<sup>12</sup> 0 1 ISR4K.ova...
Loading VVB_12_0_1_ISR4K.ova !!!!!!!!!!!!!!!!!!!!!!!!!!!!!!!!!!!!!!!!!!!!!!!!!!!!!!!!
[OK - 1055619072/4096 bytes]
```
**Step 2** Install the package by running:

#### **virtual-service install name <name> package <uri:.ova>**

**Note** The package name is case-sensitive.

#### **Example:**

```
router# virtual-service install name vvb package harddisk:VVB_12_0_1_ISR4K.ova
Installing package 'harddisk:/VVB_12_0_1_ISR4K.ova' for virtual-service 'vvb'. Once the
install has finished, the VM may be activated. Use 'show virtual-service list' for progress.
```
router# **show virtual-service list** System busy installing virtual-service 'vvb1'. The request may take several minutes... Virtual Service List: Name Status Package Name ----------------------------------------------------------------------------- vvb Installing VVB 12 0 1 ISR4K.ova router# **show virtual-service list** Virtual Service List: Name Status Status Package Name ----------------------------------------------------------------------------- vvb Installed VVB 12\_0\_1\_ISR4K.ova

### **Step 3** Configure VirtualPortGroup Interface by running:

**interface VirtualPortGroup <interface number>**

**ip unnumbered <interface type> <interface number>**

#### **Example:**

```
router# config t
Enter configuration commands, one per line. End with CNTL/Z.
router(config)# interface VirtualPortGroup1
router(config-if)# ip unnumbered GigabitEthernet0/0/0
router(config-if)# end
router# show ip int brief | sec VirtualPortGroup1
VirtualPortGroup1 10.10.10.58 YES unset up up
```
• The virtual-service name is case-sensitive and must match the name given in Step 2. **Note**

- The IP address of the router/VirtualPortGroup Interface and the guest/VM must be on the same subnet.
- This VirtualPortGroup1 interface acts as the default gateway for the VM.
- **Step 4** Configure the service by running:

#### **virtual-service <name>**

#### **Example:**

```
1. Get into the virtual-service config mode by running:
conf t
\langle enter>
2. Assign VirtualPortGroup Interface as gateway to connect to guest virtual-service/VM
```

```
router# config t
router(config)# virtual-service vvb
router(config-virt-serv)# vnic gateway VirtualPortGroup1
router(config-virt-serv-vnic)# guest ip address 10.10.10.59
router(config-virt-serv-vnic)#
router(config-virt-serv-vnic)#!!! 10.00.00.000 will be the IP of the VM!!!
router(config-virt-serv-vnic)# exit
vnic gateway VirtualPortGroup <interface number><enter>
```
#### **Note**

- The virtual-service name is case-sensitive and must match the name given in Step 2.
	- The IP address of the router/VirtualPortGroup Interface and the guest/VM must be on the same subnet.

Ш

**Step 5** Add the static IP route for the guest VM instance by running:

#### **ip route <VM IP address> <subnet mask> <VirtualPortGroup Interface>**

#### **Example:**

```
router# config t
Enter configuration commands, one per line. End with CNTL/Z.
router(config)# ip route 10.10.10.10 255.255.255.0 VirtualPortGroup1
router(config)#!!!! 10.10.10.10 will be Guest/VM IP !!!!!!!
```
- This is to make sure that the assigned VirtualPortGroup interface is the gateway for only this specific IP address in the network. **Note**
- **Step 6** Activate the service by running:

#### **activate**

#### **Example:**

```
router# config t
Enter configuration commands, one per line. End with CNTL/Z.
router(config)# virtual-service vvb
router(config-virt-serv)# activate
% Activating virtual-service 'vvb', this might take a few minutes. Use 'show virtual-service
list'
for progress.
router(config-virt-serv)# end
router# show virtual-service list
System busy activating virtual-service 'vvb'. The request may take several minutes...
Virtual Service List:
Name Status Package Name
                                                      ------------------------------------------------------------------------------
vvb Activating VVB 12_0_1_ISR4K.ova
router# show virtual-service list
Virtual Service List:
Name Status Status Package Name
------------------------------------------------------------------------------
vvb <br>Activated VVB_12_0_1_ISR4K.ova
```
**Note** The virtual-service name is case-sensitive and must match the name given in Step 2.

**Step 7** Connect to the virtual service console by running:

#### **virtual-service connect name <name> console**

#### **Example:**

```
router# virtual-service connect name vvb console
Connected to appliance. Exit using ^c^c^c
Cisco Virtualized Voice Browser <11.x.x>
vvbkvm login:
```
Default credentials: administrator/C!sco123

**Note** This may take 2-3 minutes to connect to the console.

**Step 8** Change the hostname and the IP address by running:

#### **set network hostname**

#### **Example:**

Host name Change:

Login to administrator admin:**set network hostname** ctrl-c: To quit the input. \*\*\* W A R N I N G \*\*\* Do not close this window without first canceling the command. This command will automatically restart system services. The command should not be issued during normal operating hours. ======================================================= Note: Please verify that the new hostname is a unique name across the cluster and, if DNS services are utilized, any DNS configuration is completed before proceeding. ======================================================= Security Warning : This operation will regenerate all UCCX Certificates including any third party signed Certificates that have been uploaded. Enter the hostname: **vvbkvm** Would you like to change the network ip address at this time [yes]: **yes** Warning: Do not close this window until command finishes. ctrl-c: To quit the input.  $\star\star\star$   $\;$  W A R N I N G  $\;$   $\star\star\star$ ======================================================= Note: Please verify that the new ip address is unique across the cluster. ======================================================= Enter the ip address:: **10.78.0.00** Enter the ip subnet mask:: **255.255.255.0** Enter the ip address of the gateway:: **10.78.0.1** Hostname: **vvbkvm** IP Address: **10.78.0.00** Subnet Mask: **255.255.255.0** Gateway: **10.78.0.1** Do you want to continue [yes/no]? **yes** calling 1 of 8 component notification script: acluster healthcheck.sh calling 2 of 8 component notification script: adpuccx\_IP\_HostName\_change.sh calling 3 of 8 component notification script: ahostname\_callback.sh Info(0): Processnode query returned using kvmvvb: name ====== kvmvvb updating server table from:'kvmvvb', to: 'vvbkvm' Rows: 1 updating database, please wait 90 seconds updating database, please wait 60 seconds updating database, please wait 30 seconds calling 4 of 8 component notification script: drf\_notify\_hostname\_change.py calling 5 of 8 component notification script: hosts\_mgr.sh calling 6 of 8 component notification script: idsLocalPrefsUpdateFile.sh Going to trigger /usr/bin/python /usr/local/cm/lib/dblupdatefiles-plugin.py -f=vvbkvm,kvmvvb

```
calling 7 of 8 component notification script: regenerate_all_certs.sh
calling 8 of 8 component notification script: update_idsenv.sh
System services will restart in 1 minute
admin: utils system restart
```
- Changing the hostname fails if the hostname includes any of these wildcard characters: ".", "\_" , "@", "!","#", "\$", "%" **Note**
	- Engine takes around 5 minutes to be in service after the server comes back up.
	- API and configuration services take around 10 minutes to be in service.
- **Step 9** Validate Cisco VVB services.
	- a) Log in to VVB administrator using appadmin credentials.
	- b) Go to Cisco VVB serviceability.
	- c) Check if the services are up and running.

 $\mathbf I$